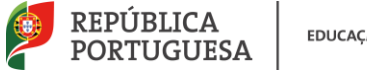

**EDUCAÇÃO** 

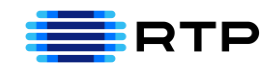

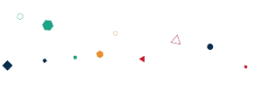

# *#ESTUDOEMCASA*

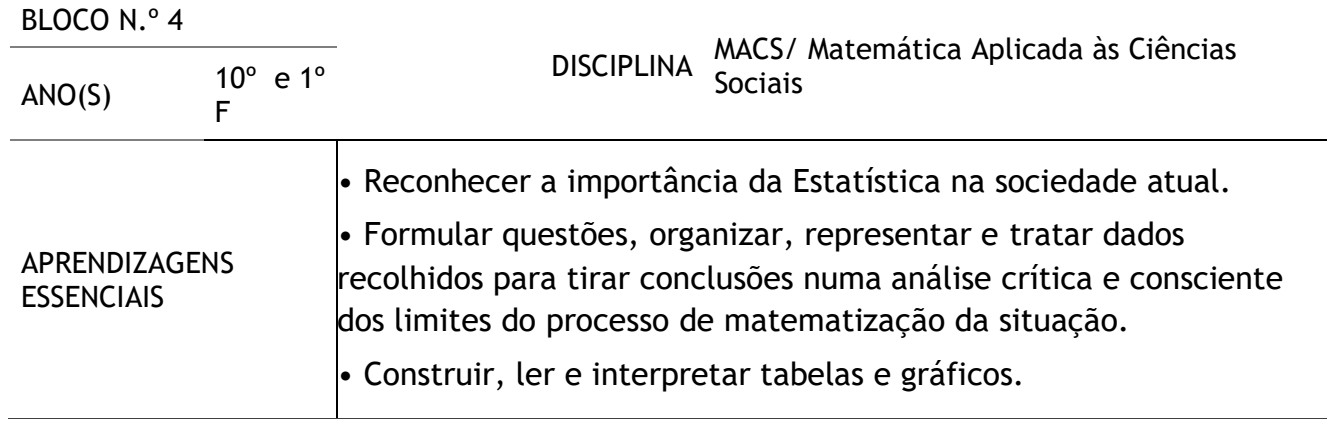

# **Título/Tema(s) do Bloco**

# Histogramas e Polígonos de Frequências

#### **Tarefas/ Atividades/ Desafios**

#### 1. Tarefa Inicial

Considera a tabela que apresenta a informação relativa à idade de automóveis antigos, presentes numa exposição:

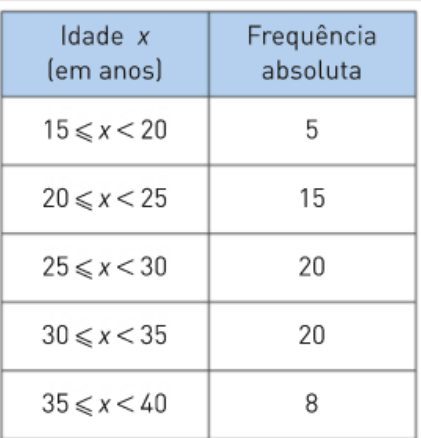

Secundário / 10.ºano

Constrói o histograma e o polígono de frequências que traduzem esta informação.

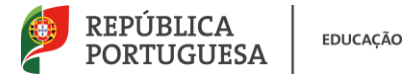

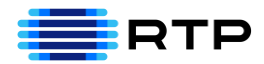

## **Em Excel**:

. Selecionar as colunas da variável e frequência absoluta : Inserir→ gráficos recomendados→ barras (OK)

. Tratar da parte gráfica: título e títulos dos eixos (colocar títulos dos eixos em **+)**

**.** Fazer histograma**:** Selecionar barras→ botão direito do rato→ Formatar série

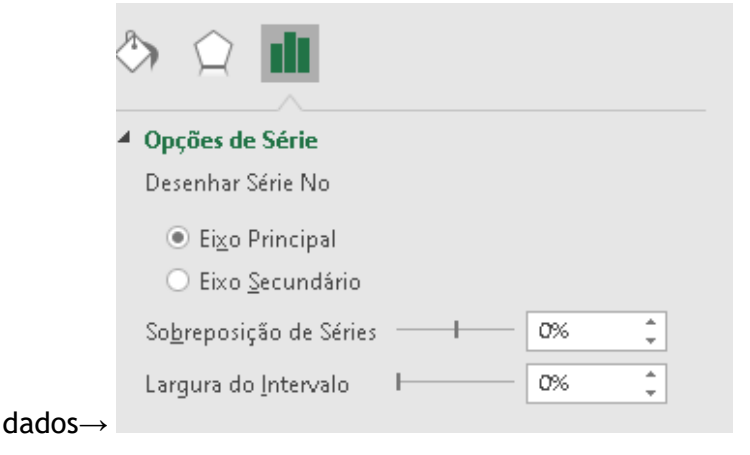

. Pensar em deixar uma classe à esquerda e outra à direita para desenhar o poligo de frequências para isso com o rato selecionar a primeira e última linha da frequência absoluta

. Colocar as linhas a dividir cada uma das barras: botão direito do rato na imagem do gráfico→Formatar séries de dados →limite→linha contínua a **preto**

. **Desenhar polígono**: selecionar o gráfico (com botão direito do rato)→selecionar dados→ valores da série→ selecionar ni(todos)

. Selecionar o gráfico novamente(com botão direito do rato)→Inserir→ gráfico→ linhas (OK)

. Alterar eixo das classes colocando o ponto médio das classes para tal calcular o ponto médio → selecionar eixo das idades→ selecionar dados→ Editar→ dados selecionar toda a coluna dos pontos médios (ok)

### **Em Geogebra:**

Na folha principal do geogebra carregar em  $\overline{=}\overline{\bullet}$  -

- $\times$  Fechar x= Folha CAS (Cálculo Algébrico Simbólico) ▲ Folha Gráfica 2D 2 ▲ GeoGebra 3D Folha de Cálculo ▲ Calculadora de Probabilidades **Notas** Protocolo de Construção
	- Criar duas colunas uma designada por classes a outra *ni*
	- Selecionar a primeira coluna→ botão direito do rato→ criar→lista. A lista assume um nome para altera-lo carregar na lista →renomear. Proceder da mesma forma para a outra coluna.
	- Construir Histograma:

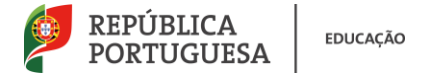

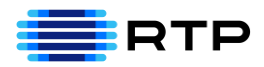

Histograma( <Lista dos Limites das Classes>, <Lista das Frequências>)

Proceder da mesma forma para construir o polígono de frequências. Janela de trabalho

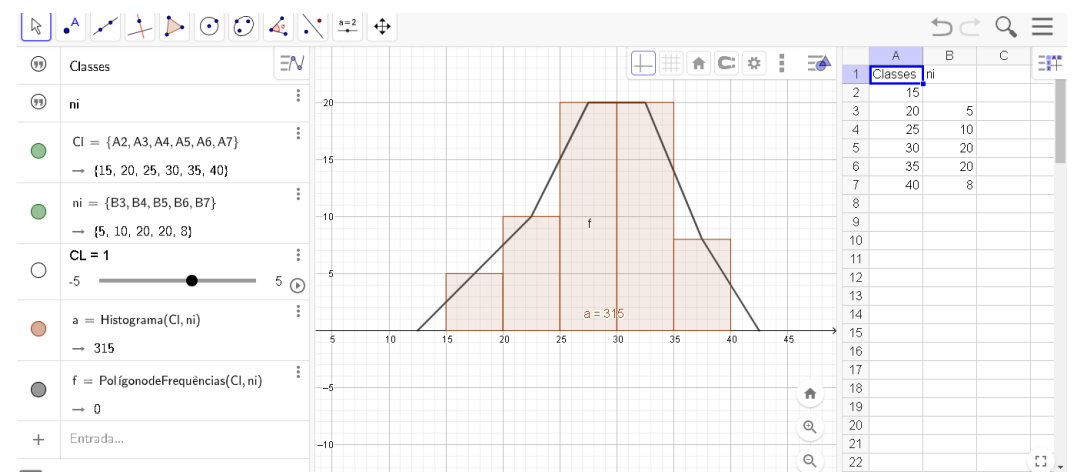

Analisando o histograma pode dizer-se que:

- Há tantos automóveis com uma idade compreendida entre 25 e 30 anos como entre 30 e 35.
- Os automóveis com menos de 35 anos são 60.
- Cerca de 12%  $(\frac{8}{68} \times 100)$  dos automóveis têm mais de 35 anos.
- 2. Construção de histogramas de frequências absolutas acumuladas

Considera a tabela referente ao número de horas de sono de um grupo de jovens.

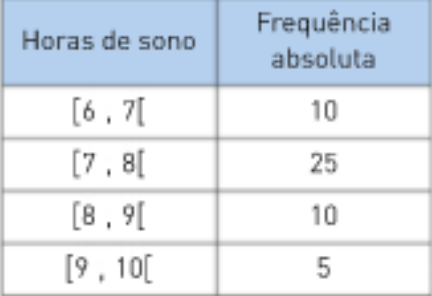

Secundário

Constrói o histograma de frequências absolutas acumuladas bem como o polígono 10.º ano correspondente.

Calcular as frequências absolutas acumuladas e seguidamente construÍr o histograma como já foi feito anteriormente em geogebra, o polígono obtém-se unindo o vértice inferior esquerdo do primeiro retângulo ao vértice superior direito do 1º retângulo e sucessivamente a cada um dos vértices superiores direitos dos retângulos seguintes.

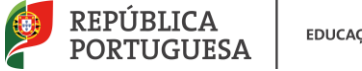

EDUCAÇÃO

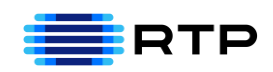

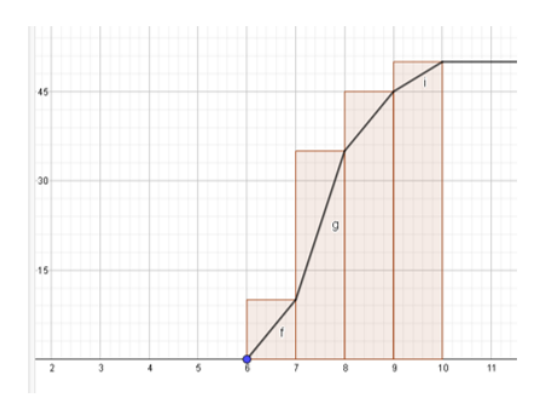

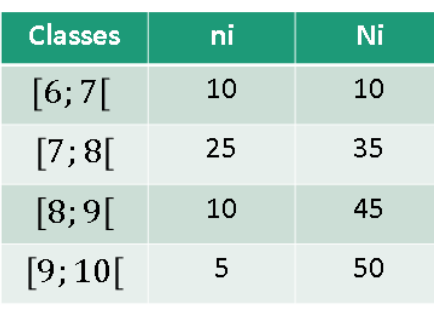

### 3. Interpretação de histogramas

Pesaram-se 27 bebés, com 6 meses de idade, e com os dados construi-se o histograma de frequências absolutas acumuladas:

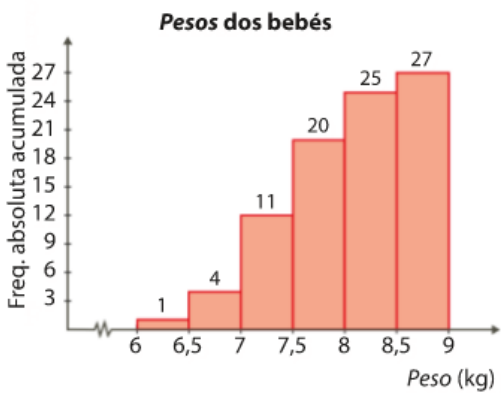

Adaptado de Máximo MACS 10º ano – Porto Editora Secundário

 $10.°$  ano

### **Quantos bebés pesam menos de 8 Kg?**

Basta olhar para o histograma de frequências acumuladas, são 20 bebés.

**Qual é a percentagem de bebés que pesa 7kg ou mais e menos de 8,5Kg?** 

11-4=7, pesam 7 kg ou mais e menos7,5kg

20-11=9, pesam 7,5 ou mais Kg e menos de 8Kg

25-20=5, pesam 8 kg ou mais e menos de 8,5kg.

Então, 7+9+5= 21, pesam 7kg ou mais e menos de 8,5Kg.

Assim,  $\frac{21}{27} \times 100 = 77,8\%$  de bebés pesa 7kg ou mais e menos de 8,5Kg.

**A partir dos dados do histograma, constrói uma tabela de frequências relativas, em percentagem.**

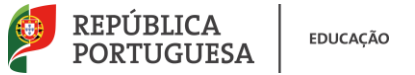

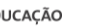

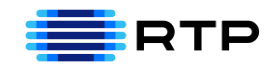

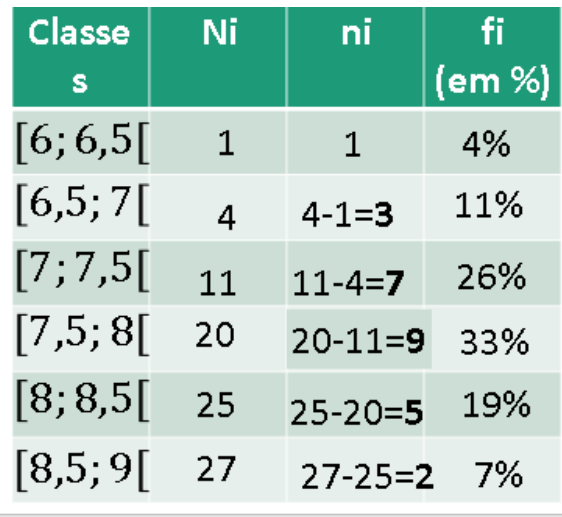

#### 3. Para Praticar

Considera os valores da tabela e constrói:

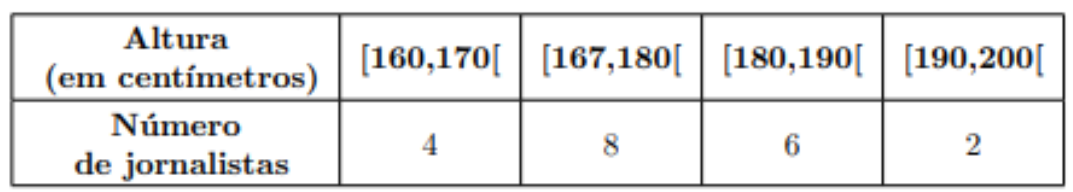

a) Um histograma de frequências absolutas simples e o respetivo polígono de frequências.

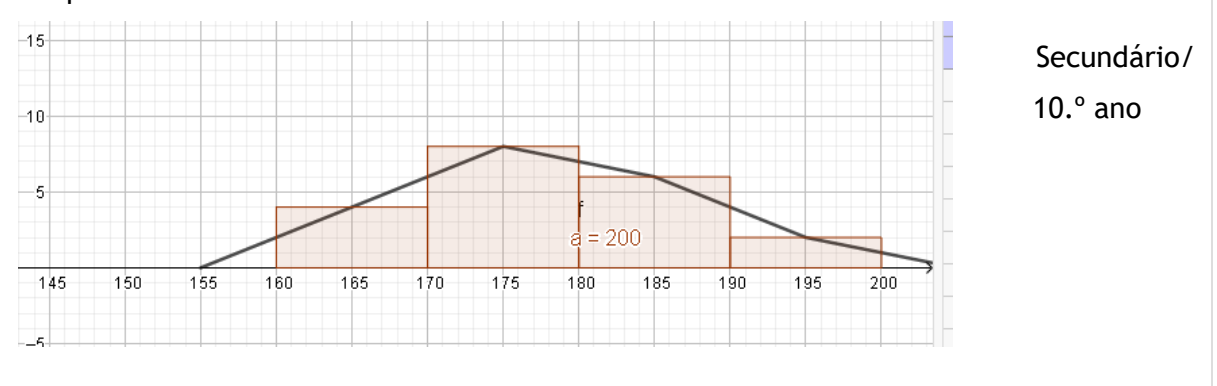

b) Um histograma de frequências relativas acumuladas e o respetivo polígono de frequências.

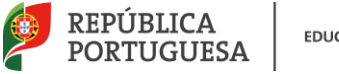

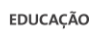

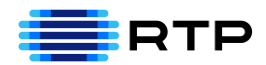

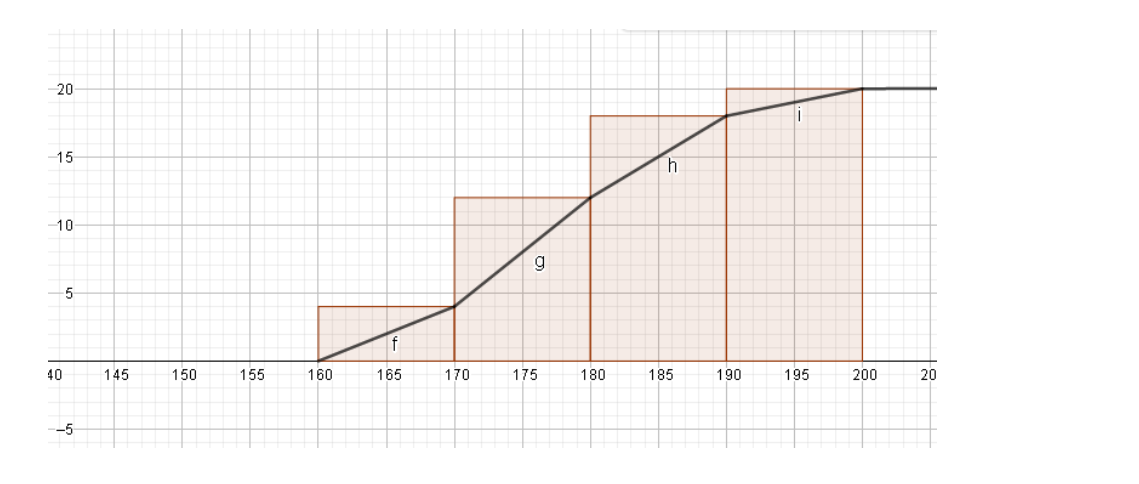

Adaptado de Exame MACS 2016 – Época Especial